## Update Child Information

Last Modified on 03/25/2019 2:24 pm CDT

Once you enroll children, you can update them at any time in the Child Information window.

- 1. Click the **Providers** menu and select **Child Information**. The Child Information window opens.
- 2. Click the **Provider** drop-down menu and select the provider.
- 3. Click the **Child** drop-down menu and select the Child to change. The child's information displays.

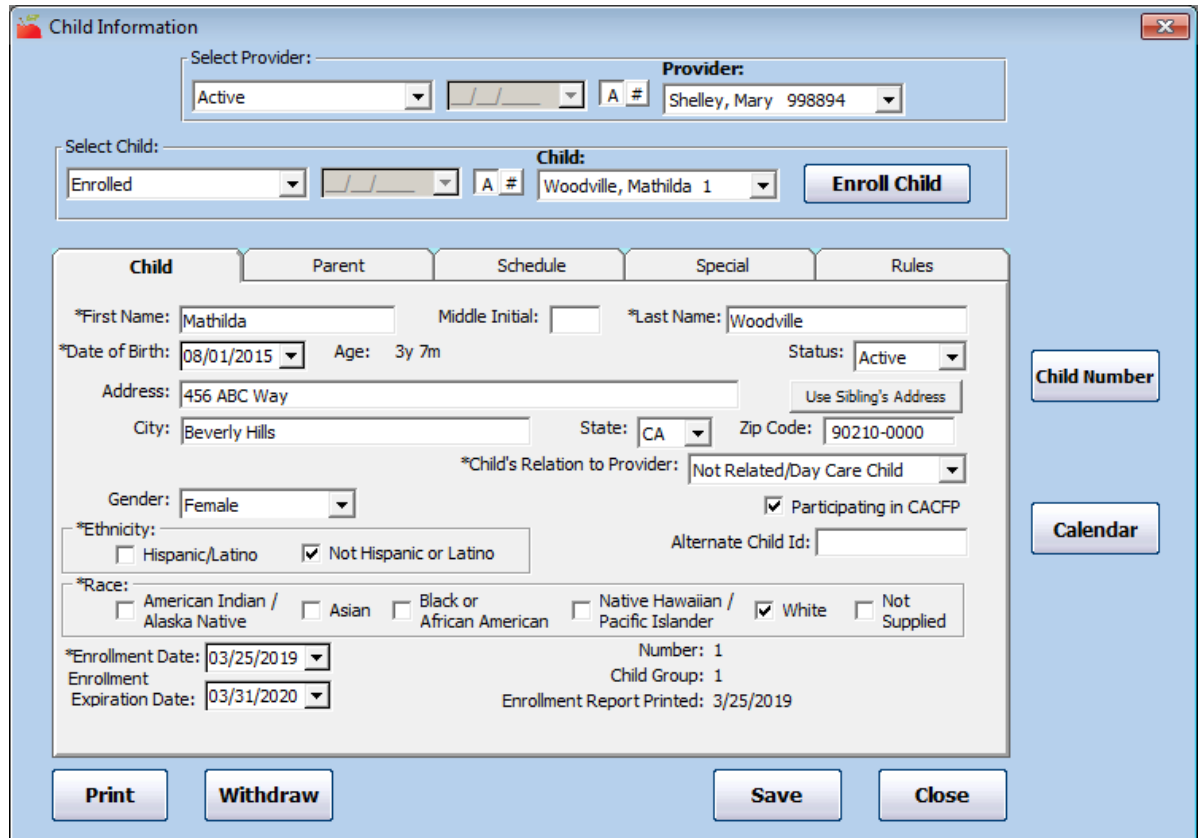

- 4. Click each box to change and enter new information over the existing information. You can change information in each tab.
- 5. When finished, click **Save**.